## Инструкция автора – продавца для проектов, созданых по шаблону «Заказ товаров»

- 1. Открыть платформу [www.abakusonline.com](http://www.abakusonline.com/) в браузере
- 2. Зайти под своей учетной записью или зарегистрироваться.
- 3. Создать проект на основе шаблона «Запись на курсы» (в меню «Шаблоны»):

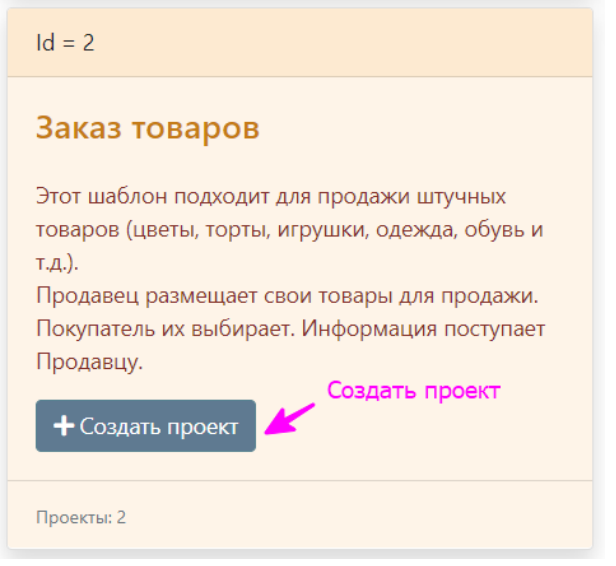

4. Укажите название проекта на трех языках:

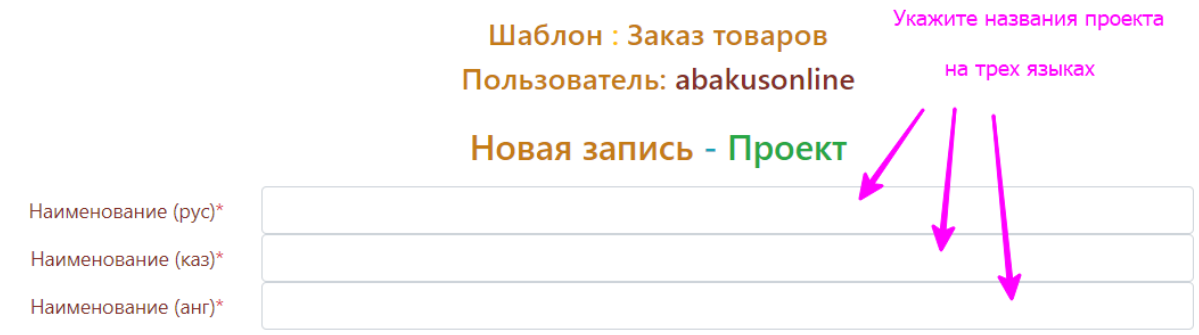

#### 5. Введите Доставки, Товары, Услуги:

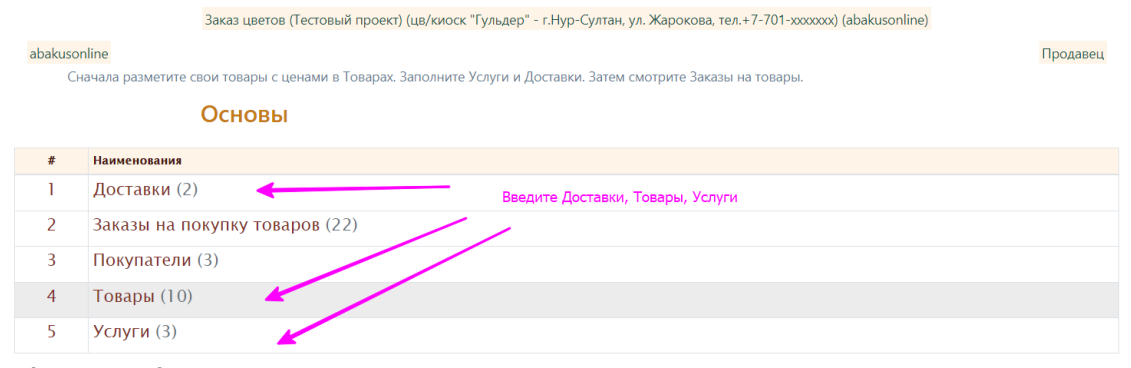

Выберите запись для работы

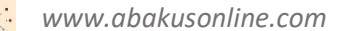

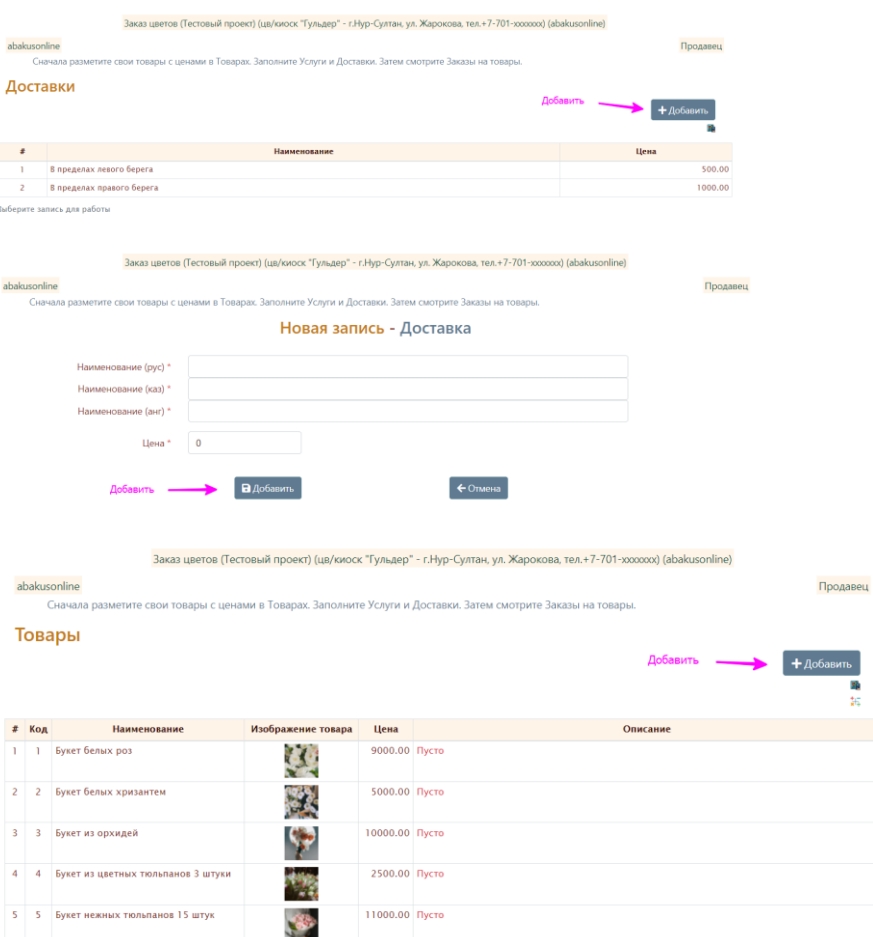

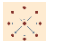

Продавец

Продавец

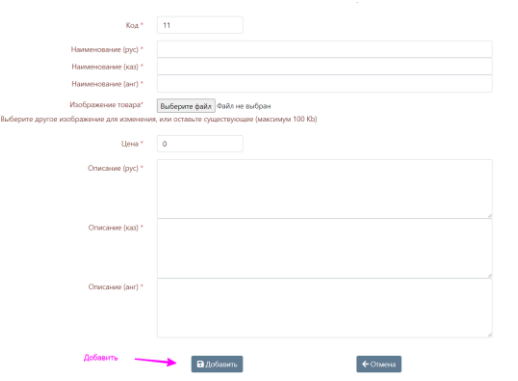

Заказ цветов (Тестовый проект) (цв/киоск "Гульдер" - г.Нур-Султан, ул. Жарокова, тел.+7-701-хххххох) (abakusonline)

abakusonline <mark>оснана</mark><br>Сначала разметите свои товары с ценами в Товарах. Заполните Услуги и Доставки. Затем смотрите Заказы на товары.

.<br>Сначала разметите свои товары с ценами в Товарах. Заполните Услуги и Доставки. Затем смотрите Заказы на товары.

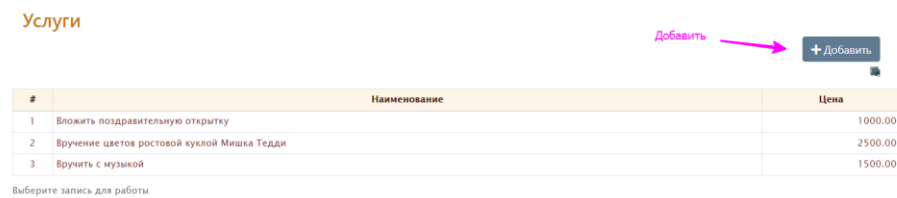

Заказ цветов (Тестовый проект) (цв/киоск "Гульдер" - г.Нур-Султан, ул. Жарокова, тел.+7-701-хооооох) (abakusonline)

#### abakusonline

Новая запись - Услуга Наименование (рус) \* Наименование (каз) \* Наименование (анг) \* Цена \*  $\boxed{0}$ Добавить <u>дала В</u> Добавить  $\leftrightarrow$ Отмена

# 6. Мониторить свой электронный ящик. При поступлении заказа покупателя на почту приходит электронное письмо:

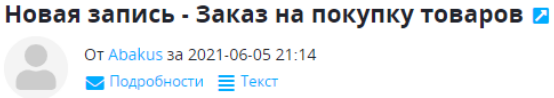

Проект: Заказ цветов (Тестовый проект) (цв/киоск "Гульдер" - г.Нур-Султан, ул. Жарокова, тел.+7-701-ххххххх) (abakusonline)

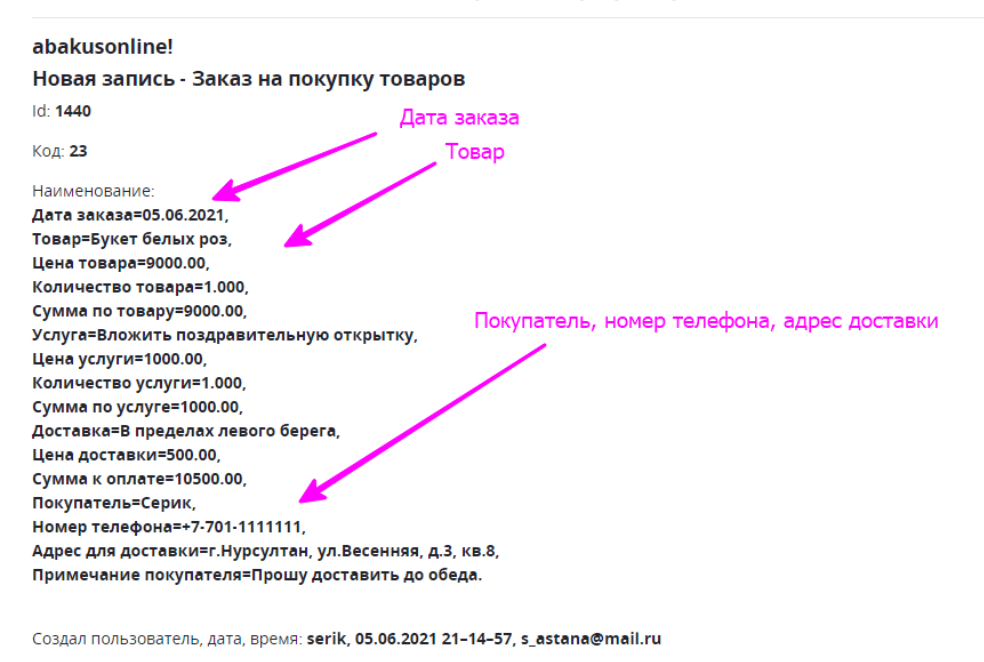

www.abakusonline.com

#### 7. Далее, запустить проект, выбрать нужную запись на корректировку:

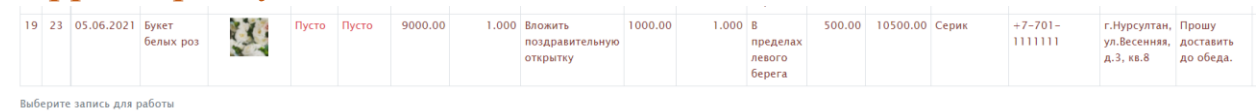

8. Поставить отметку – согласие (или убрать отметку в случае отказа на заказ), можно ввести примечание:

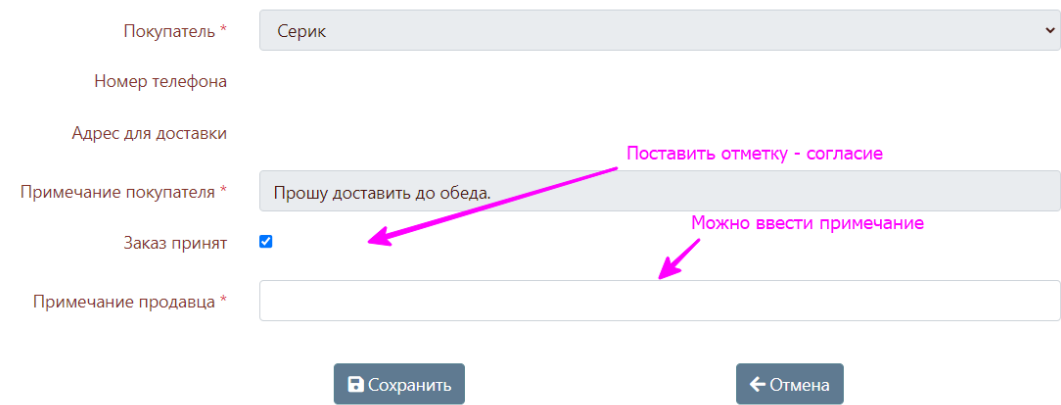

#### 9. Пользователю придет электронное письмо:

Корректировка записи - Заказ на покупку товаров

Abakus Сегодня, 21:24 Кому: вам

Проект: Заказ цветов (Тестовый проект) (цв/киоск "Гульдер" - г.Нур-Султан, ул. Жарокова, тел.+7-701-ххххххх) (abakusonline)

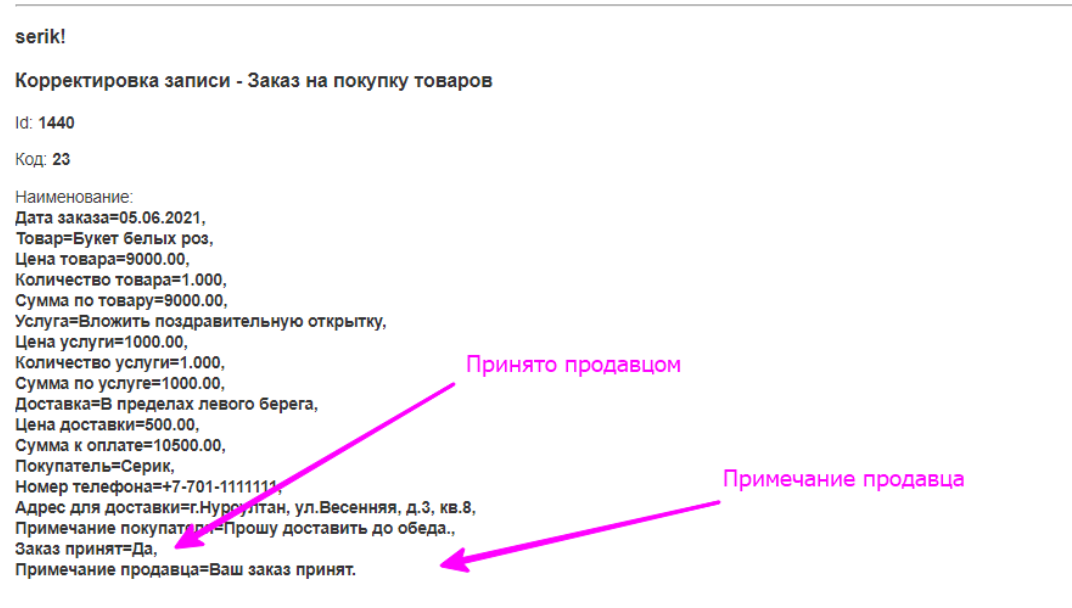

Обновил пользователь, дата, время: abakusonline, 05.06.2021 21-24-42, abakusonline@abakusonline.com

www.abakusonline.com

## 10.В случае удаления заявки пользователю также придет

#### электронное письмо:

Удаление записи - Заказ на покупку товаров

Abakus Сегодня, 21:27 Кому: вам

Проект: Заказ цветов (Тестовый проект) (цв/киоск "Гульдер" - г.Нур-Султан, ул. Жарокова, тел.+7-701-ххххххх) (abakusonline)

#### serik!

Удаление записи - Заказ на покупку товаров

 $Id: 1440$ 

**Код: 23** 

Наименование:

Удалил пользователь, дата, время: abakusonline, 05.06.2021 15-27-09, abakusonline@abakusonline.com

www.abakusonline.com

### 11. После получения заказов от покупателей нужно будет с ними работать как Вам удобно: принять оплату, сообщить о поступлении/наличии товара и т.д.

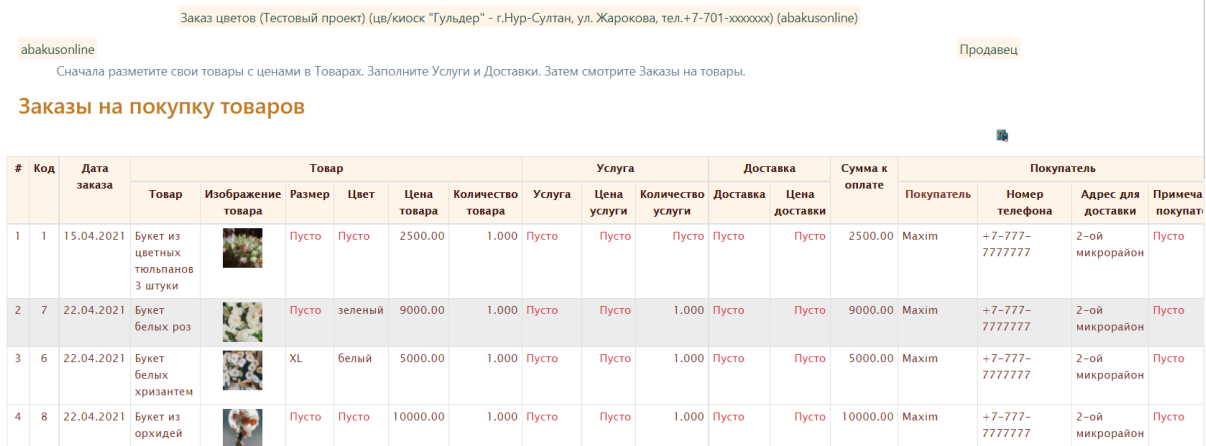